Reply from Oguzhan Yilmaz «Pe@ceR» <oric@pemail.net>

There is only a minor question mark in my mind! As all the 3" disks are normal double sided, what is meaning of Number of sides' parameter? If I choose it as D, it still can format one side only and I have to format the other side by inserting the reverse position. To clarify my question: How can INIT command format the other side of the disk? (actually even I say it is double-sided, it only formats one side, but DIR shows a fake big 82 track, as I can't write more than 42 still. Or, do I understand "double-sided" term in wrong way... As we use sides of the disk by inserting position what is the meaning of one sided & two sided? (ehm... confusion grows up :-))) Anyway, I am looking for the manual as you can guess!

From André Chéramy <andre.cheramy@wanadoo.fr>

First of all, what is the version of your Sedoric? If it is V1.0, just forget it. Go on Fabrice's web site and download V3.0. The version 1.0 has numerous bugs, including a big one related to the number of sides and another one of interest to you, related to CLOAD/CSAVE. These bugs have been fixed in V3.0

With 3" drives that have only one head, it is naturally impossible to specify "D" (double-sided) as INIT parameter. But you can re-introduce the disk with the second face up and format it as another single-sided disk. So both sides can be independently used. With 3" drives that have two heads, it is possible to specify "S" or "D" as INIT parameter, but if you use "S", it will be impossible to format the second side, because it is physically impossible to introduce the disk upside down. In fact, it is possible, but you will have to cut a piece of iron within the drive (not recommended).

With 3.5" drive, which have also two heads, the situation is the same, except that 3.5" disks can be easily found and are not expensive, so it is not critical to use only one side.

Remember 1) to use only V3.0 and 2) to always specify all parameters for INIT (i.e. not the default parameters) and you will control everything. I hope that I was clear enough. English is not easy for both of us, but nevertheless very useful... Let me know if you solve your problem.

## Sujet n°26 - Supplementary drive

From Oguzhan Yilmaz «Pe@ceR» <oric@pemail.net>

I got a 3" disk and I am filling it with the files that I CLOAD from my ten years of cassettes. As you can guess, there's not much chance to find those diskettes nowadays. So this is a big problem for me. Now, that disk has about 2000 (bytes?) more space but I cannot save any file anymore. Because it says, disk has a problem. Is there a way to overcome this? I mean, can I pass over that erroneous location on the disk and write to next track which is normal, i.e. with SCANDISK or NDD, we can mark bad sectors on PC disks, then use the rest... Is there such facility in Sedoric?

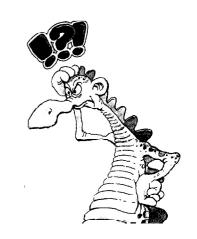

Reply from Jean Boileau <br/> <br/> doileau@criv.vesinet.inserm.fr>

Why don't you think adding a 3.5" disc drive to your system? Very simple!

Again from Oguzhan Yilmaz "Pe@ceR" <oric@pemail.net>

I newly learned that, if I had a 3" Microdisc driver, I won't need a disk-controller for 3.5" drive. So, if I connect a regular PC 3.5" drive back to Microdisc extension port, can I read 3.5" disks with Atmos? Is it that simple? Does 3.5" drive not need extra power supply, and if it does, how can I supply electric to it? I am forwarding this mail to the mailing list also. So that, maybe there's a good fellow Orician, who would think to create a web-page which CLEARLY describe how to connect a 3.5" drive to Atmos, and please in English! I see the page in Fabrice's site, describing this, but it does not mean anything to me unfortunately as its in French. That page describes connection of a 3.5" drive directly to Atmos, without any 3" Microdisc in between, am I right? Sincerely. Oguzhan

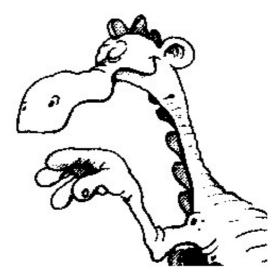

Reply from André Chéramy < andre.cheramy@wanadoo.fr>

With one controller card, it is possible to connect up to 4 disk drives. These drives can be 3", 3.5" or 5.25" in any combination. The drive should be configured as A, B, C and D, either by way of jumpers on the drive or by crossing wires of the flat cable (less easy). To boot you will need a master disk corresponding to the A drive. The input of the controller card is to be connected to the extension port of the Atmos. The output of the controller card is to be connected to the drives. Very easy. One original Microdisc power supply can be used for up to 2 drives (and an Atmos through the flat cable). So if you want to use 4 drives, you will need 2 Oric power supplies. It is better to use a single PC power supply, but please look closely at the connections: Don't cross +5V and +12V!

Reply from Jean Boileau <boileau@criv.vesinet.inserm.fr>

The theory is very simple. After that, you have to put it in practice and this is the moment where the worries begin. The chip mounted in the Microdisc controller (Western Digital Floppy Disc Controller 1793) can manage up to 4 disc drives (0, 1, 2, 3 or A, B, C, D). The 34-pin socket at the rear of the Microdisc is to be used to connect B, C, D drives. Use a PC internal flat cable. Beware, you must connect the coloured wire (generally red, sometimes blue) of the flat cable (the untwisted portion) to pin 1 of the drive and to the coloured wire of the Microdisc socket. If not, the FDC 1793 will play the role of the fuse! PC disc drives are setup as B. CEO-MAG published my very interesting articles (if I don't tell, nobody won't!) on how to set them up as A, C or D, unfortunately in French. Using HD discs, you must hide the hole that differentiates them from DD discs, the FDC is not able to manage HD discs. The "simplest" way to power your drive is to take power from the inside of the Microdisc. With an "Y" cable (female 5.25 connector, male 5.25 and male 3.5) you can derivate +5V and +12V right at the input of the drive. It is certainly confusing as the cable has one male 5.25 and two females: one 5.25 to power the 3" drive and one 3.5 to power ... the 3.5" drive. Generally, in France we pay closer attention to males and females!

From Oguzhan Yilmaz «Pe@ceR» <oric@pemail.net>

I read your explanation for connecting 31/2 drive to Atmos. I did not go in detail as I don't understand the hardware too much but, as far as I understood: 1) If I connect my 3" drive to Oric's extension port as usual. 2) Then if I connect a regular 3,5" PC drive to back of Microdisc's extension port, after setting its jumper as B. 3) And then, if I get a power line from PSU of Microdisc. 4) Then, I could use 3,5" drive. I will try to explain this to my father. I'll contact to you later if I can't handle it!

From André Chéramy <andre.cheramy@wanadoo.fr>

Yes, it is easy. But take care of the power lines. For the new 3,5" drive, connect ground, +5V and +12V in the same way as for the 3" drive. Atmos standards are slightly different from Telestrat and from PC standards.